# 知 F1000防火墙策略NAT开启自动生成安全策略后访问异常

[NAT444](https://zhiliao.h3c.com/questions/catesDis/419) **[曾招维](https://zhiliao.h3c.com/User/other/75199)** 2024-04-30 发表

# 组网及说明

设备型号F1000-AI-65,版本CMW710-R8860P43

### 组网:

PC (10.1.1.1) ---- (20.1.1.1:80) FW---- (30.1.1.1:8080) 服务器 需求:

PC通过访问防火墙接口地址20.1.1.1:80, 实现访问内网服务器30.1.1.1:8080的需求。客户在防火墙新 建策略NAT实现nat server需求,为了减少配置工作量在高级设置中点击自动生成安全策略。

#### 问题描述

安全域、路由正常,按下面步骤新建策略后发现访问服务器失败。

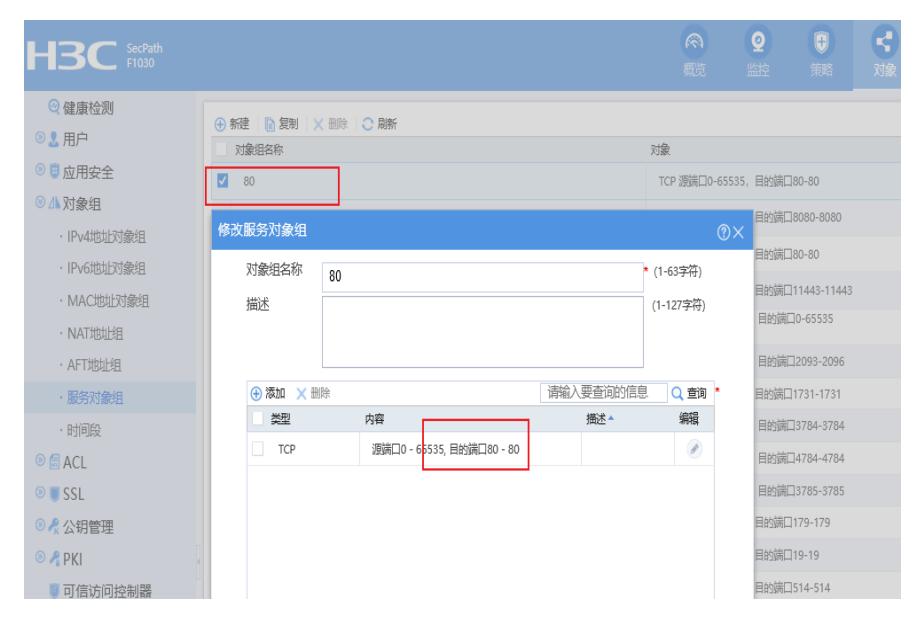

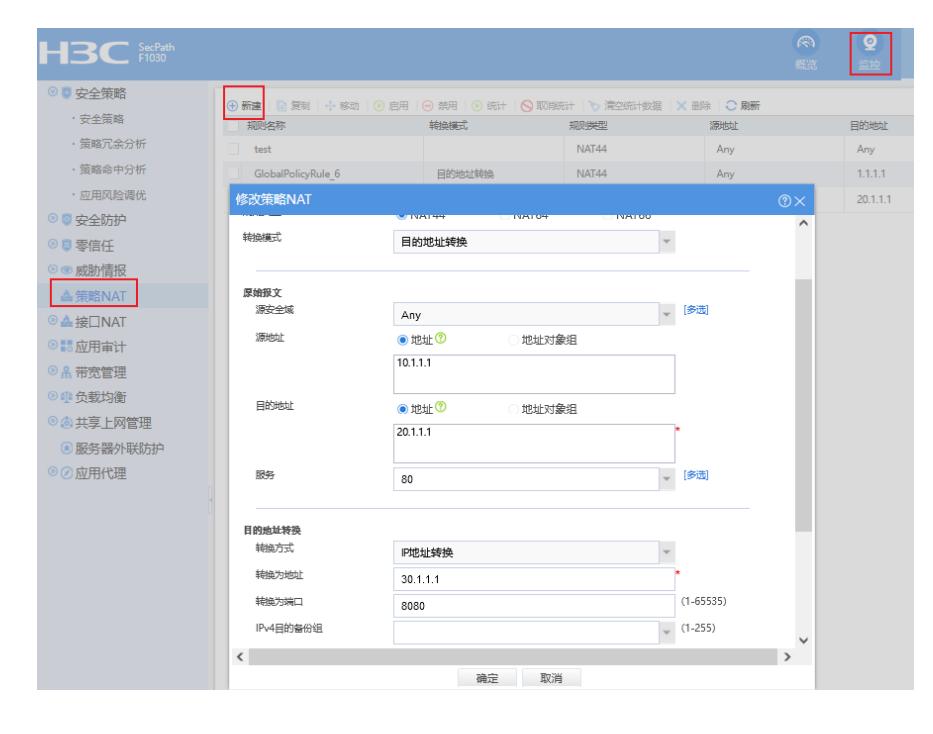

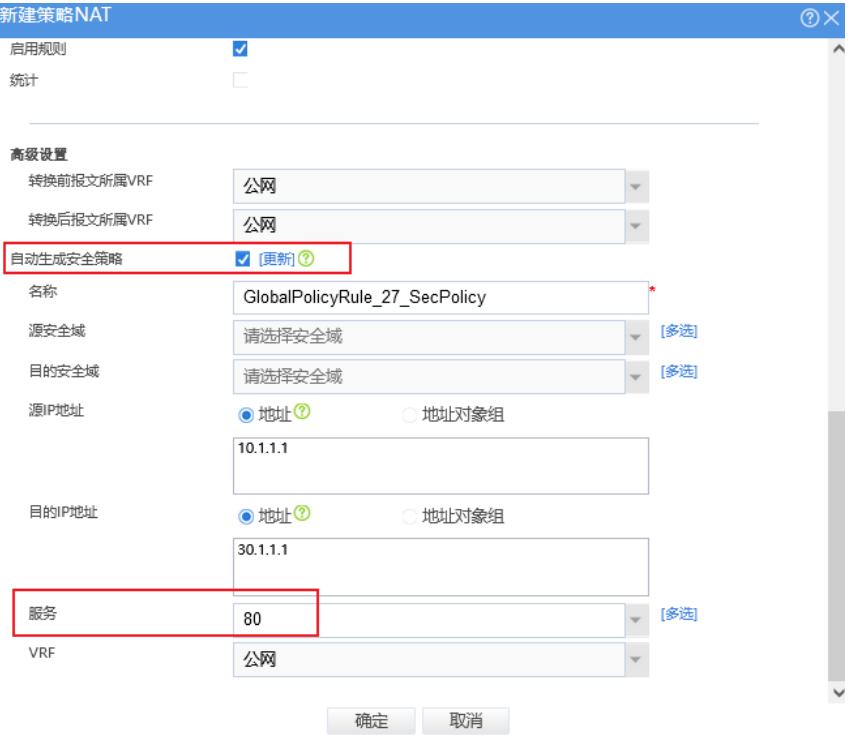

### 过程分析

**ice 80。**

```
1、确认web页面配置在命令行中的回显,如下:
#
object-group service 80
0 service tcp destination eq 80
#
#
nat global-policy
...
rule name GlobalPolicyRule_27
service 80
source-ip host 10.1.1.1
destination-ip host 20.1.1.1
action dnat ip-address 30.1.1.1 local-port 8080
#
#
security-policy ip
...
rule 6 name GlobalPolicyRule_27_SecPolicy
action pass
source-ip-host 10.1.1.1
destination-ip-host 30.1.1.1
service 80
#
2、参考案例https://zhiliao.h3c.com/Theme/details/184124,全局NAT先做目的NAT再进行安全策略的
匹配,防火墙新建策略NAT,在高级设置中点击自动生成安全策略,自动生成的安全策略放通的对应
源地址(10.1.1.1)和目的地址(30.1.1.1 )是正确的,但是放通的服务 service 80是nat转换之前的
端口。
3、再返回去看web上面配置,勾选"自动生成安全策略"后,默认的服务就是目的nat转换前的服务 serv
```
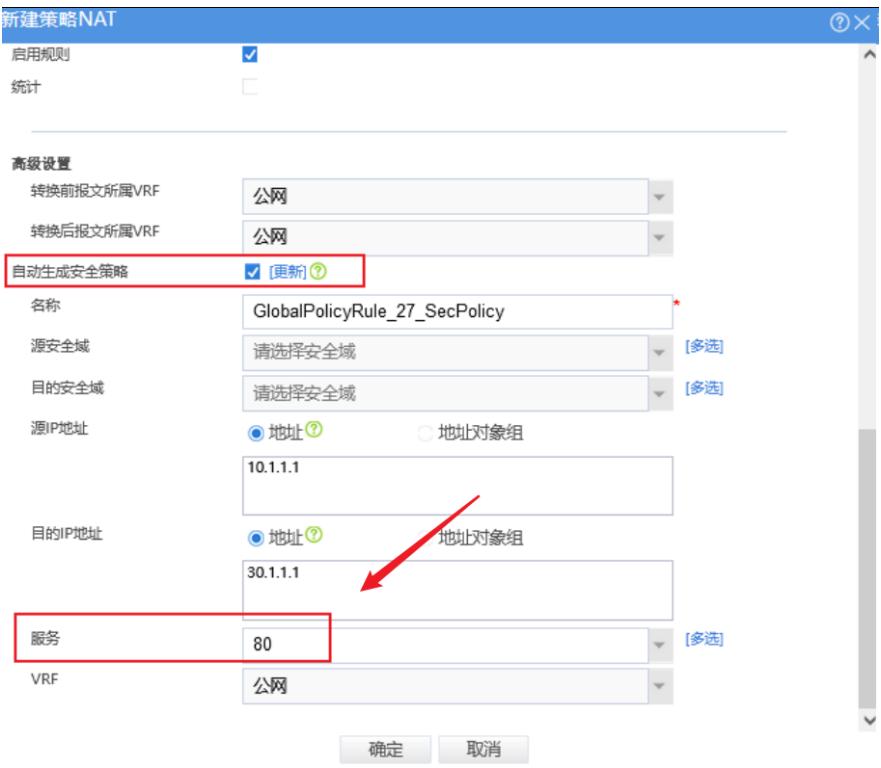

# 解决方法

由于目的NAT转换前后对应的端口不同,开启自动生成安全策略后生成的服务无法匹配,导致无对应 放通策略。通过新建一个service 8080,然后在安全策略中指定后正常。

```
#
```
object-group service 8080

0 service tcp destination eq 8080

# # security-policy ip ... rule 6 name GlobalPolicyRule\_27\_SecPolicy action pass

source-ip-host 10.1.1.1 destination-ip-host 30.1.1.1 **service 8080**

#